Szanowni Państwo,

Przedstawiamy nowy panel zwrotowy, zamieszczony na naszej nowej stronie internetowej. Poniżej przedstawiamy ogólną instrukcję obsługi.

Wpisujemy w pole adresowe przeglądarki adres:<http://super7d2.home.net.pl/> Po wczytaniu strony logujemy sie za pomocą aktualnego loginu i hasła (używanych na aktualnym portalu) – w razie problemów z logowaniem prosimy o kontakt z naszym działem IT ( <http://super7d2.home.net.pl/kontakt>).

Po zalogowaniu się na wskazaną stronę klikamy na link ZWROTY

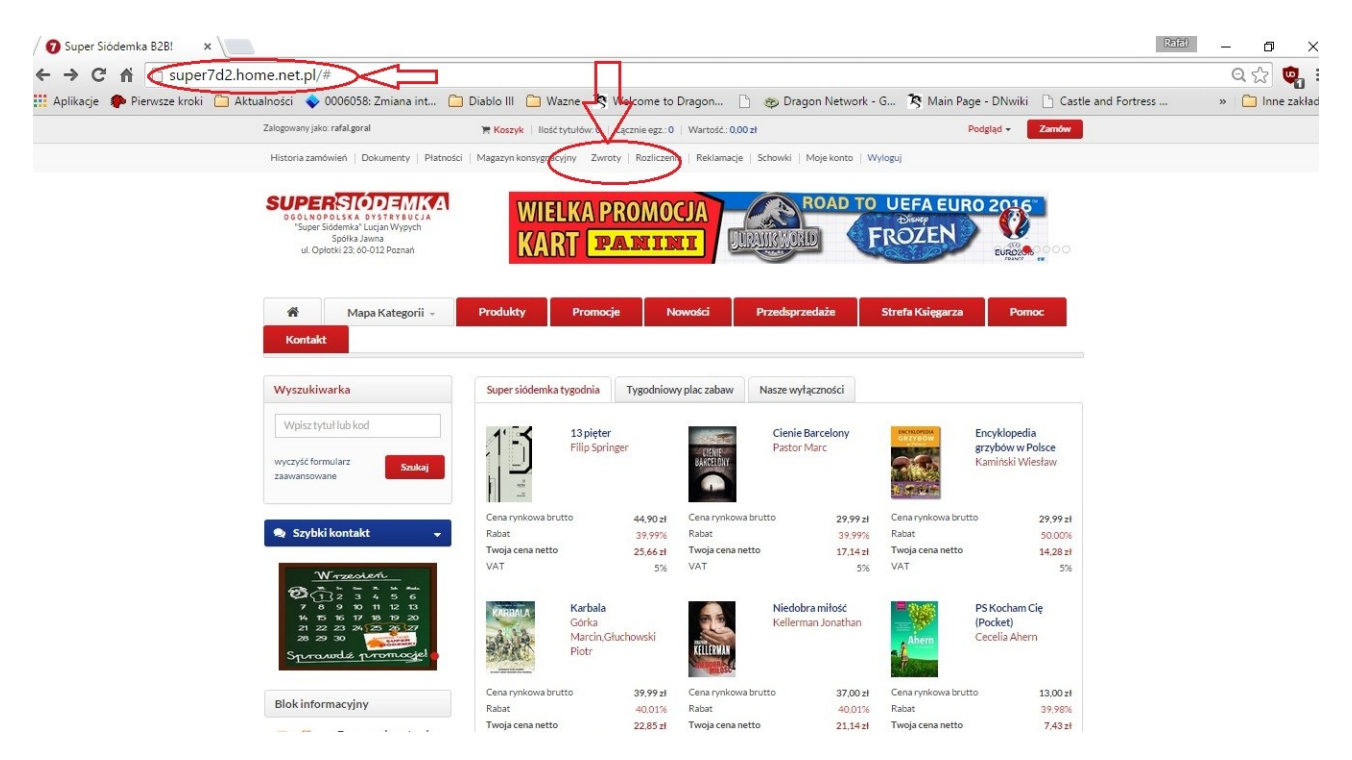

Po kliknięciu na link powinien ukazać się taki ekran:

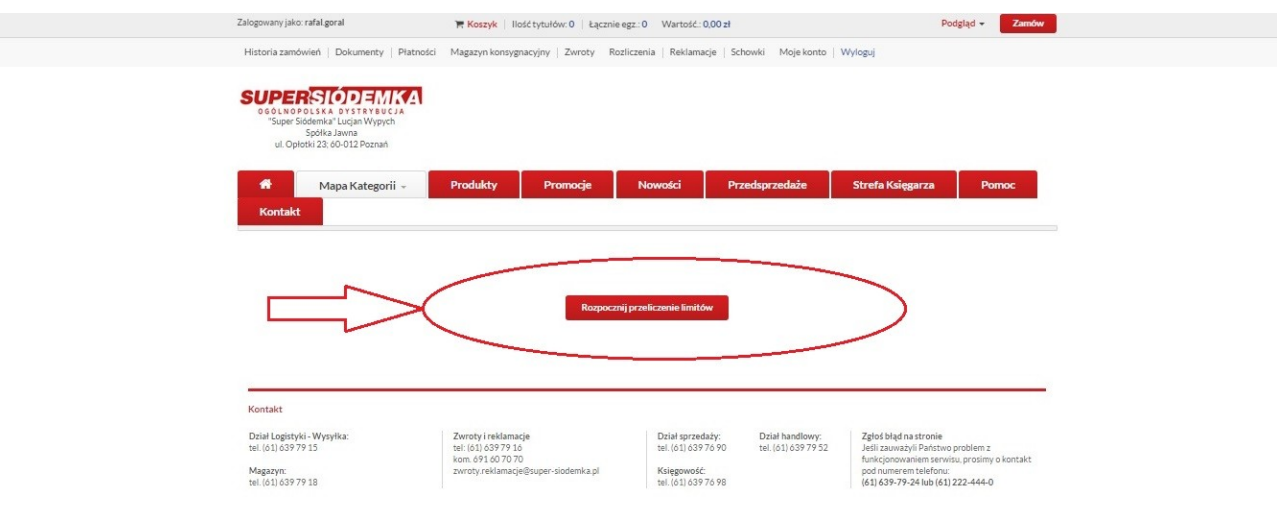

Klikamy na przycisk "Rozpocznij przeliczanie limitów". Pjawi się ekran oczekiwania:

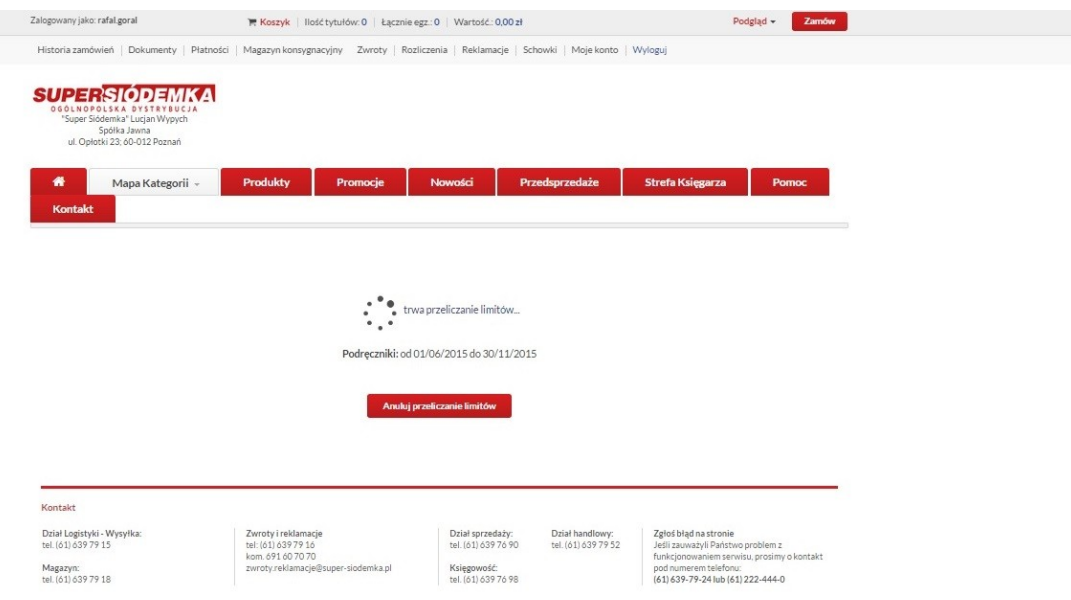

Potrwa to około 10-30 sekund. Po przeliczeniu limitów pokaże sie lista awizacyjna z towarami możliwymi do zwrotu (**UWAGA! Towary bez prawa zwrotu nie ukażą się na liście!**).

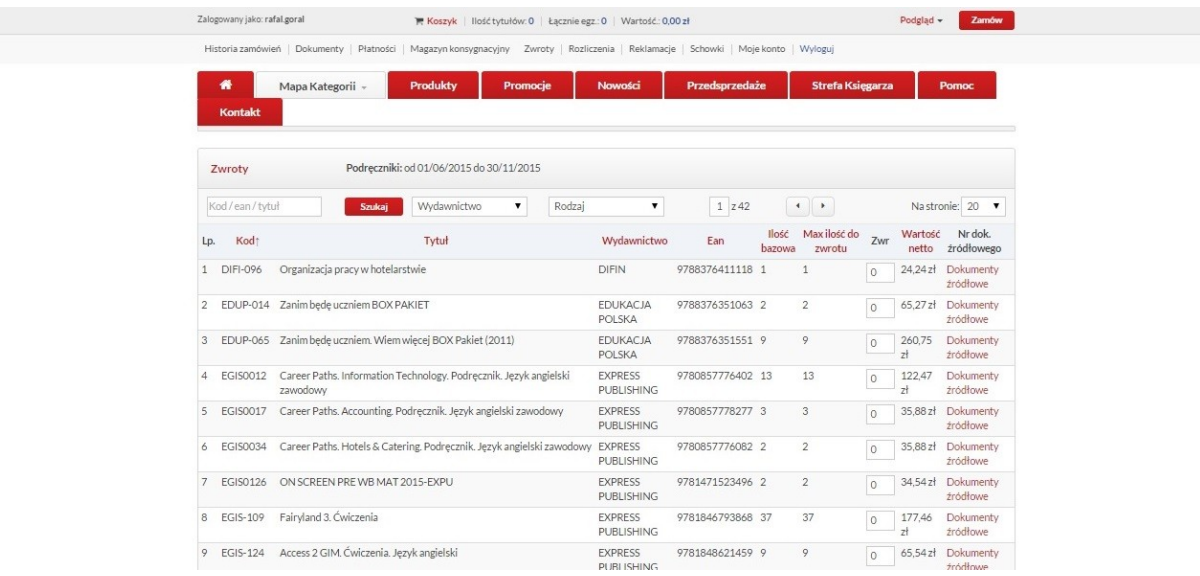

Towary można wyszukiwać po frazie, kodzie S7 oraz po kodzie EAN. Można też zawężać wyniki wyszukiwań korzystając z widocznych filtrów wydawnictwa i rodzaju (w tej chwili działa tylko zwrot podręczników). Można wypełniać formularz dowolnie przechodząc między stronami bez potrzeby zapisywania każdej pozycji. Dopiero przed zamknięciem strony lub wyłączeniem przeglądarki/komputera należy kliknąć na przycisk ZAPISZ (4). Można zapisać dotychczasową pracę i wrócić do niej np. następnego dnia – system zapamiętuje wpisane pozycje. Przed wysłaniem awizacji, po wcześniejszym zapisaniu prac, prosimy pobrać na dysk wypełniony formularz w jednym z dostępnych formatów: excel(1) lub csv(2). Po kliknięciu na link: "Wyślij propozycję awizacji"(3) formularz "czyści się" i awizacja jest przesyłana do programu zwrotowego. Po weryfikacji nadesłanych danych będzie możliwe składanie kolejnych propozycji awizacji

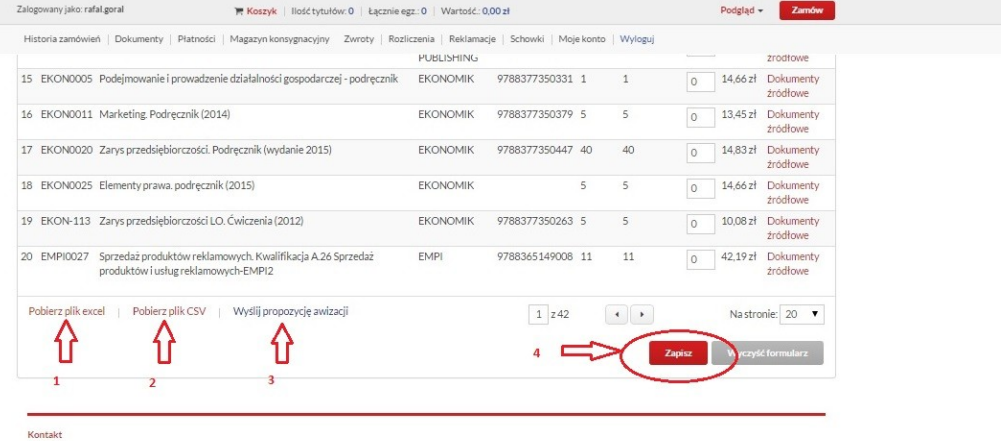

n.com.akt<br>| 2010|| 2010|| 2010|| 2010|| 2010|| 2010|| 2010|| 2010|| 2010|| 2010|| 2010|| 2010|| 2010|| 2010|| 2010|<br>| 2010|| 2010|| 2010|| 2010|| 2010|| 2010|| 2010|| 2010|| 2010|| 2010|| 2010|| 2010|| 2010|| 2010|<br>| 2010